УДК 681.5

## **ДИСКРЕТИЗАЦІЯ БЕЗПЕРЕРВНИХ СИСТЕМ АВТОМАТИЧНОГО КЕРУВАННЯ ЗА МЕТОДОМ ЕЙЛЕРА**

## *О.С. Кириченко, кандидат технічних наук*

*Національний університет кораблебудування ім. адмірала Макарова*

*Описано дискретизацію безперевної системи автоматичного керування за прямим методом Ейлера в програмі Matlab Simulink.*

*Ключові слова: дискретизація, система автоматичного керування, прямий метод Ейлера, безперевно-дискретна система.*

**Постановка проблеми**. Для забезпечення необхідних показників якості керування в автоматичних системах, які застосовуються в промисловості та сільському господарстві, виникає необхідність застосування цифрових регуляторів [1, 2]. Параметри цифрових регуляторів можна визначити за перерахунком синтезованих безперервних регуляторів. Проте іноді ця заміна викликає певні труднощі.

Таким чином, виникає проблема, що пов'язана з вибором ефективного метода перерахунку безперервних регуляторів до цифрових регуляторів.

**Аналіз останніх досліджень і публікацій** показав, що проектування сучасних автоматичних систем керування для різних галузей промисловості та сільського господарства слід здійснювати з використанням сучасних САПР та програмного забезепечення, в якому реалізовані чисельні методи для побудови цифрових регуляторів.

**Метою статті** є висвітлення результатів досліджень моделювання безперервно-дискретних систем з використанням прямого методу Ейлера, що реалізований в програмі Simulink пакету програм Matlab.

**Викладення основного матеріалу**. Прямий метод Ейлера продемонстровано на рис. 1. Він дозволяє провести чисельне інтегрування та реалізований в програмі Simulink пакету програм Matlab.

Значення вихідного сигналу в момент  $t = nT$  знаходимо з виразу

<sup>©</sup> Кириченко О.С., 2013

$$
x[nT] = x[(n-1)T] + Tu[(n-1)T].
$$
\n(1)

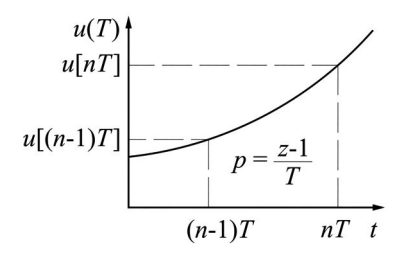

Рис.1. Інтегрування за прямим методом Ейлера

При підстановці оператора запізнювання у вираз (1) отримаємо:

$$
x[nT] = x[(n-1)T] + Tu[(n-1)T].
$$
\n(2)

Сигнал на виході може бути представлений у вигляді:

$$
x[nT] = \frac{T}{z-1}u[nT].
$$
\n(3)

Таким чином, при використанні прямого методу Ейлера здійснюється заміна змінної:

$$
\frac{1}{p} \approx \frac{T}{z - 1}
$$
 afo  $p \approx \frac{z - 1}{T}$ . (4)

Розглядуваний об'єкт регулювання описується передаточ-

ною функцією  $W(p) = \frac{k_{o6}}{T^2 p^2 + 2 \xi T p + 1}$  $W(p) = \frac{k}{\pi^2}$  $T^2 p^2 + 2\xi Tp$ =  $\frac{100}{x+2\xi Tp+1}$  з такими параметра-

ми:  $T = 0.07$  с,  $\xi = 0.5$ ,  $k_{0.6} = 2$ .

Для керування таким об'єктом синтезується ПІД-регулятор з реальною диференціальною ланкою

196 *Вісник аграрної науки Причорномор'я. – 2013. – Вип. 1*

http://visnyk.mnau.edu.ua/

 $W_{\rm p}(p) = \frac{k_{\rm p}(T_{\rm o6}^2p^2 + 2T_{\rm o6}\xi p + 1)}{p(T_{\rm p}p + 1)}$ , параметри якої повинні задо-

вольняти умовам:

$$
\frac{k_{\rm n}T_{\rm n}+k_{\rm n}}{k_{\rm i}}=T_{\rm o6}^2\,;\,\frac{k_{\rm i}T_{\rm n}+k_{\rm n}}{k_{\rm i}}=2\xi T_{\rm o6}\,.
$$

Звідки  $k_i = k_p$ ,  $k_n = k_i (2\xi T_{\rm oo} - T_{\rm a})$ ,  $k_{\rm a} = k_i T_{\rm oo}^2$  $k_{\rm A} = k_{\rm i} T_{\rm o6}^2 - k_{\rm n} T_{\rm A}$ .

Для перетворення вихідної замкнутої системи використовується команда Tools/Control Design/Linear Analysis/Model Diskretizer. При цьому відкривається вікно Simulink Model Diskretizer, яке дозволяє вибрати блоки для дискретизації і задати параметри дескретизації. Модель системи після перетворення регулятора із застосуванням рівнянь (1)-(4) прямого метода Ейлера показано на рис. 2.

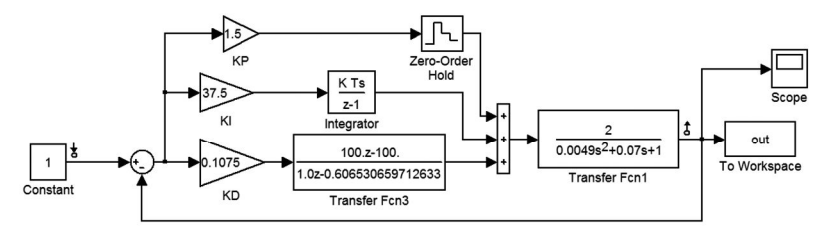

Рис.2. Модель змішаної безперервно-дискретної системи

При <sup>д</sup> *T* = 0,01 <sup>с</sup>, яка менша за добуток 2ξ*T* = 0,07 , та  $k_{\rm_{33}} = 1$  параметри безперервного ПІД-регулятора для  $\overline{k}_{\rm p} = 3$ дорівнюють  $k_i = 37, 5$ ,  $k_n = 1, 5$ ,  $k_n = 0, 1075$ .

Для отримання динамічних характеристик змішаної безперервно-дискретної системи зручно при моделюванні реалізуватиш перехідний процес, записати його в робочий простір Matlab з наступною програмною обробкою для отримання необхідних динамічних характеристик.

Перехідний процес в системі при дискретизації представлено на рис. 3.

*Вісник аграрної науки Причорномор'я. – 2013. – Вип. 1* 197

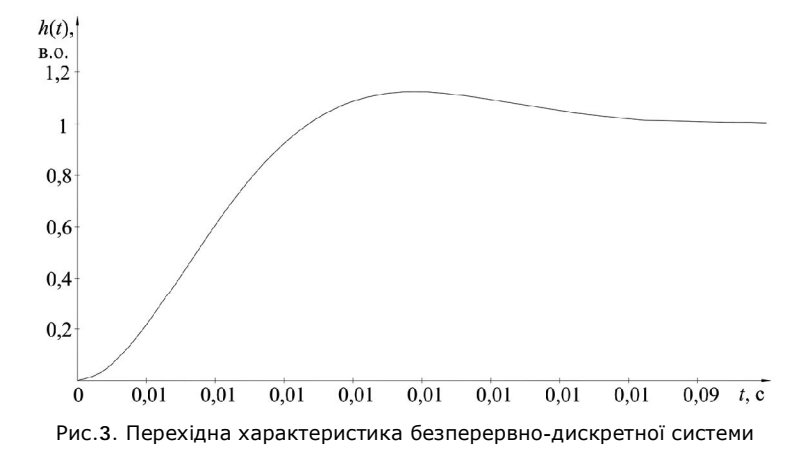

Таким чином, використавши блоки Model Diskretizer програми Simulink, виконано дискретизацію безперервної системи.

## **Висновки**.

1. У результаті моделювання отримано такі показники якості керування для розглядуваного об'єкта: час перехідного процесу становить близко 0,09 с, перерегулювання є незначним і не перевищує 30%.

2. Використання програми Simulik пакету програм Matlab спрощує побудову безперервно-дискретних систем.

3. Прямий метод Ейлера є ефективним способом перерахунку безперервних регуляторів у цифрові.

Список використаних джерел:

1. Герман-Галкин С. Г. Matlab & Simulink. Проектирование мехатронных систем на ПК / С. Г. Герман-Галкин. — СПб. : КОРОНА-Век, 2008. — 368 с.

2. Проектирование по теории автоматического управления / [В. Ю. Аркадьев, А. И. Папченко, А. Г. Попруга, В. П. Боярчук]. — Херсон : Херсонский государственный технический университет, 2002. — 272 с.

## *А.С. Кириченко. Дискретизация непрерывных систем автоматического управления методом Ейлера.*

*Выполнена дискретизация непрерывной системы автоматического управления с использованием прямого метода Эйлера в программе Matlab Simulink.*

*O.S. Kyrychenk. Discretization of continuous automatic control systems with Euler method.*

*Discretization of continuous system with using the direct method Euler in Matlab Simulink software are performed.*

198 *Вісник аграрної науки Причорномор'я. – 2013. – Вип. 1*